# GWAS and PLINK PRACTICAL

Lucia Colodro-Conde and Katrina Grasby

# Contents

- Basic association tests
- Logistic regression
- Linear regression
- Plotting results

# Data are freely available from:

### **ARTICLE**

### Genetic Control of Human Brain Transcript Expression in Alzheimer Disease

Jennifer A. Webster, 1,2,3,16 J. Raphael Gibbs, 4,5,16 Jennifer Clarke, 6 Monika Ray, 7 Weixiong Zhang, 7,8 Peter Holmans,<sup>9</sup> Kristen Rohrer,<sup>4</sup> Alice Zhao,<sup>4</sup> Lauren Marlowe,<sup>4</sup> Mona Kaleem,<sup>4</sup> Donald S. McCorquodale III,<sup>10</sup> Cindy Cuello,<sup>10</sup> Doris Leung,<sup>4</sup> Leslie Bryden,<sup>4</sup> Priti Nath,<sup>4</sup> Victoria L. Zismann,<sup>1,2</sup> Keta Joshipura,<sup>1,2</sup> Matthew J. Huentelman,<sup>1,2</sup> Diane Hu-Lince,<sup>1,2</sup> Keith D. Coon,<sup>1,2,11</sup> David W. Craig,<sup>1,2</sup> John V. Pearson,<sup>1,2</sup> NACC-Neuropathology Group,<sup>12</sup> Christopher B. Heward, 13,17 Eric M. Reiman, 1,2,14 Dietrich Stephan, 1,2,14 John Hardy, 4,5 and Amanda J. Myers<sup>10,15,\*</sup>

<http://labs.med.miami.edu/myers/LFuN/LFUN/DATA.html>

Note these are genotyped data of 358 unrelated participants and we have limited the analyses to the autosomal chromosomes.

# 0. Set up

We will use the text editor, the terminal, R Studio, and the browser.

Exercises: Monday\_pract2\_Exercises.txt

Related documentation:

- PLINK 1.9: <https://www.cog-genomics.org/plink/1.9/assoc>
- PLINK 1: <http://zzz.bwh.harvard.edu/plink/anal.shtml>

Basic Association Test

# Case-control

- Each individual contributes two counts to 2x2 table.
- Test of association

$$
X^2 = \sum_{i=0,1} \sum_{j=A,U} \frac{\left(n_{ij} - E\left[n_{ij}\right]\right)^2}{E\left[n_{ij}\right]}
$$

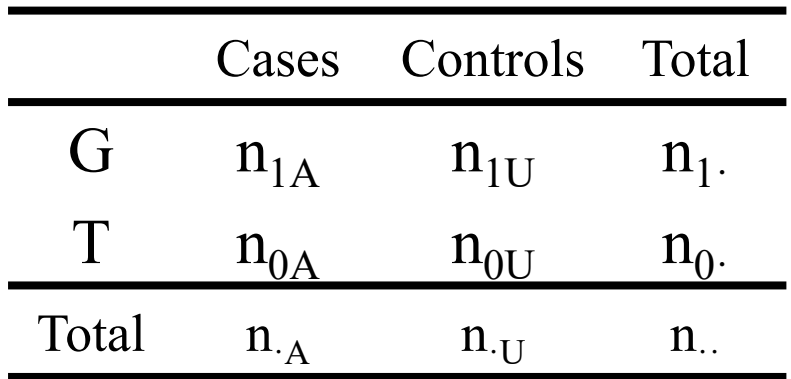

where 
$$
E[n_{ij}] = \frac{n_{i} n_{j}}{n_{i}}
$$
  $OR = \frac{n_{1A} n_{0U}}{n_{1U} n_{0A}}$ 

•  $X^2$  has  $\chi^2$  distribution with 1 degrees of freedom under null hypothesis.

-- assoc

It works with case/control and continuous phenotypes.

### Case-control (1df chi-square test, outputs assoc)

PLINK will recognise this is a case/control analysis because the phenotype just has: 1 (for controls), 2 (for cases), and 0/-9/non-numeric (for missing).

Continuous (regression, outputs qassoc) If the file had more values than 0/-9/non-numeric, 1, and 2, PLINK will recognise the phenotype as continuous.

Note the code for cases, controls, and missing data can be changed using different flags.

This is an Alzheimer's disease case-control sample

- Go to the case-control folder
- How many cases and controls do you have?
- Is there any missing data?

This is an Alzheimer's disease case-control sample

- Go to the case-control folder
- How many cases and controls do you have?
- Is there any missing data?

awk '{print \$6}' adclean.cc.fam | sort | uniq -c 170 cases and 182 controls, no missing data

Exercise 1. Association test for a binary trait

### **plink**

- **--bfile adclean.cc**
- **--assoc**
- **--out 1\_adclean.cc**

### Exercise 1. Association test for a binary trait

### 1 adclean.cc.log

```
Options in effect:
  --assoc
  --bfile adclean.cc
  --out 1_adclean.cc
```
64148 MB RAM detected; reserving 32074 MB for main workspace. 297237 variants loaded from .bim file. 352 people (188 males, 164 females) loaded from .fam. 352 phenotype values loaded from .fam. Using 1 thread (no multithreaded calculations invoked. Before main variant filters, 352 founders and 0 nonfounders present. Calculating allele frequencies... done. Total genotyping rate is 0.985941. 297237 variants and 352 people pass filters and QC. Among remaining phenotypes, 170 are cases and 182 are controls.

### 1\_adclean.cc.assoc

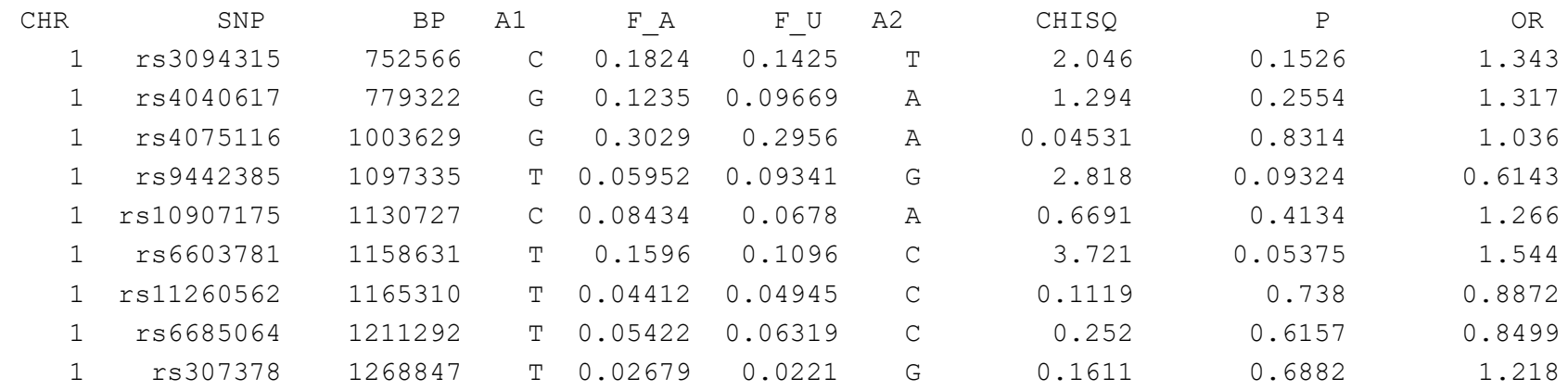

#### .assoc, .assoc.fisher (case/control association allelic test report)

Produced by --assoc acting on a case/control phenotype.

A text file with a header line, and then one line per variant typically with the following 9-10 fields:

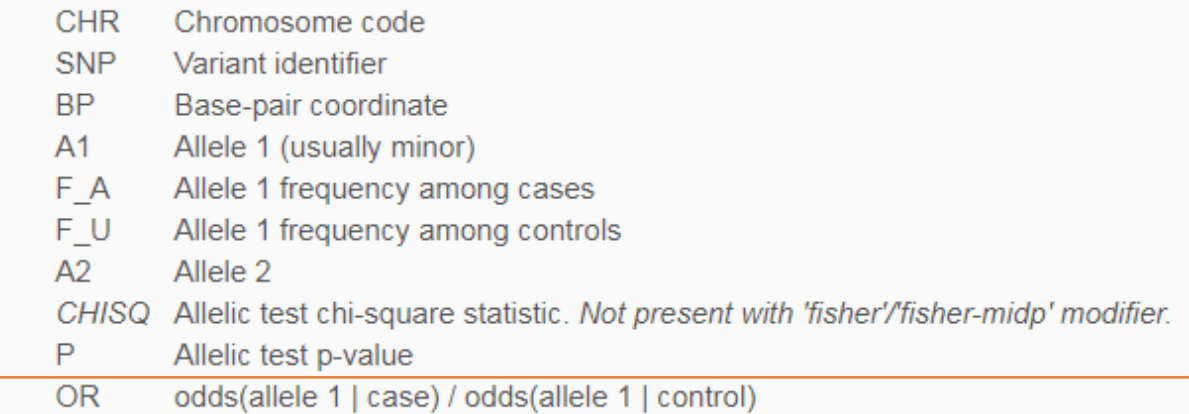

If the 'counts' modifier is present, the 5th and 6th fields are replaced with:

- C A Allele 1 count among cases
- C U Allele 1 count among controls

If --ci 0.xy has also been specified, there are three additional fields at the end:

- SE Standard error of odds ratio estimate
- Lxy Bottom of xy% symmetric approx. confidence interval for odds ratio
- Hxy Top of xy% approx. confidence interval for odds ratio

Always check which allele is the effect allele!

(you will rarely use an association test)

# Logistic and linear regression

Allowing the inclusion of covariates

How many covariates does the file adpc.txt have? What are they?

# How many covariates does the file adpc.txt have? What are they?

FID IID PC1 PC2 PC3 PC4 WGAAD 10 0.0550949 0.0507711 0.00845787 -0.00116914 WGAAD 15 0.0470604 0.0474843 0.00315769 0.00810905 WGAAD 18 0.0564277 0.0471303 0.00803162 -0.00242266 WGAAD 20 0.0564051 0.0436962 0.00419304 -0.007482 WGAAD 24 0.0540288 0.0477145 0.00711973 -0.00223988 WGAAD 25 0.0475798 0.0504094 0.00207224 0.00637812 WGAAD 28 0.0570727 0.0493075 0.00609508 -0.00164 WGAAD 29 0.054579 0.0496459 0.00995307 -0.00327564 WGAAD 31 0.0552207 0.0516809 0.00705046 -0.00485599

They are principal components of genetic ancestry *– more on this on Tuesday*

**plink**

- **--bfile adclean.cc**
- **--logistic**
- **--covar adpc.txt**
- **--out 2.1\_adclean.cc**

--freq can be added to create a separate file with the MAF (only founders) and this can be merged with the results --beta can be added to obtain regression coefficients instead of odds ratios

#### 2.1\_adclean.cc.log

```
Options in effect:
  --bfile adclean.cc
  --covar adpc.txt
  --logistic
  --out 2.1_adclean.cc
```
Random number seed: 1551416198 64148 MB RAM detected; reserving 32074 MB for main workspace. 297237 variants loaded from .bim file. 352 people (188 males, 164 females) loaded from .fam. 352 phenotype values loaded from .fam. Using 1 thread (no multithreaded calculations invoked. --covar: 4 covariates loaded. Before main variant filters, 352 founders and 0 nonfounders present. Calculating allele frequencies... done. Total genotyping rate is 0.985941. 297237 variants and 352 people pass filters and QC. Among remaining phenotypes, 170 are cases and 182 are controls. Writing logistic model association results to 2.1 adclean.cc.assoc.logistic ..

### 2.1\_adclean.cc.assoc.logistic

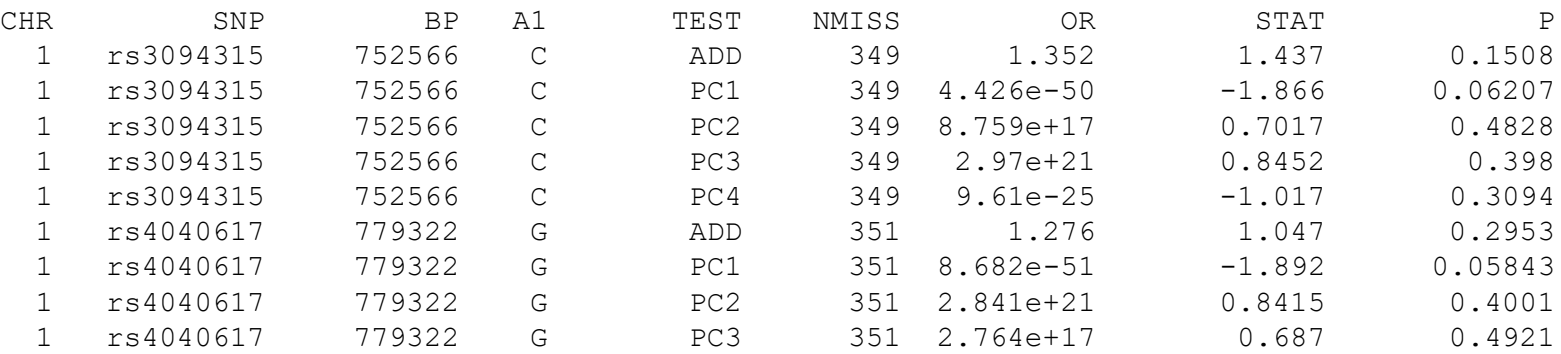

#### .assoc.linear, .assoc.logistic (multi-covariate association analysis report)

Produced by --linear/--logistic.

A text file with a header line, and T lines per variant typically with the following nine fields (where T is normally the number of terms, but the 'genotypic' and 'hethom' modifiers and the --tests flag can change this):

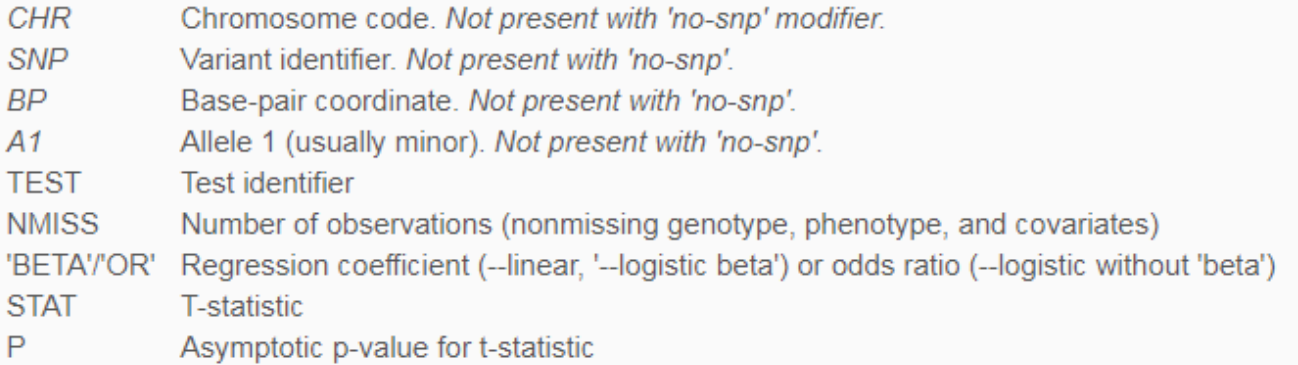

If --ci 0.xy has also been specified, the following three fields are inserted before 'STAT':

- Standard error of beta (log-odds) estimate SE -
- Lxy Bottom of xy% symmetric approx. confidence interval
- Hxy Top of xy% approx. confidence interval

Refer to the PLINK 1.07 documentation for more details.

https://www.cog-genomics.org/plink/1.9/formats#assoc\_linear

<https://www.cog-genomics.org/plink/1.9/assoc#linear>

**plink**

- **--bfile adclean.cc**
- **--logistic hide-covar**
- **--covar adpc.txt**
- **--out 2.2\_adclean.cc**

### 2.2 adclean.cc.log

Options in effect: --bfile adclean.cc --covar adpc.txt --logistic hide-covar --out 2.2\_adclean.cc

Random number seed: 1551713462 64148 MB RAM detected; reserving 32074 MB for main workspace. 297237 variants loaded from .bim file. 352 people (188 males, 164 females) loaded from .fam. 352 phenotype values loaded from .fam. Using 1 thread (no multithreaded calculations invoked. --covar: 4 covariates loaded. Before main variant filters, 352 founders and 0 nonfounders present. Calculating allele frequencies... done. Total genotyping rate is 0.985941. 297237 variants and 352 people pass filters and QC. Among remaining phenotypes, 170 are cases and 182 are controls. Writing logistic model association results to 2.2 adclean.cc.assoc.logistic ...

### 2.2\_adclean.cc.assoc.logistic

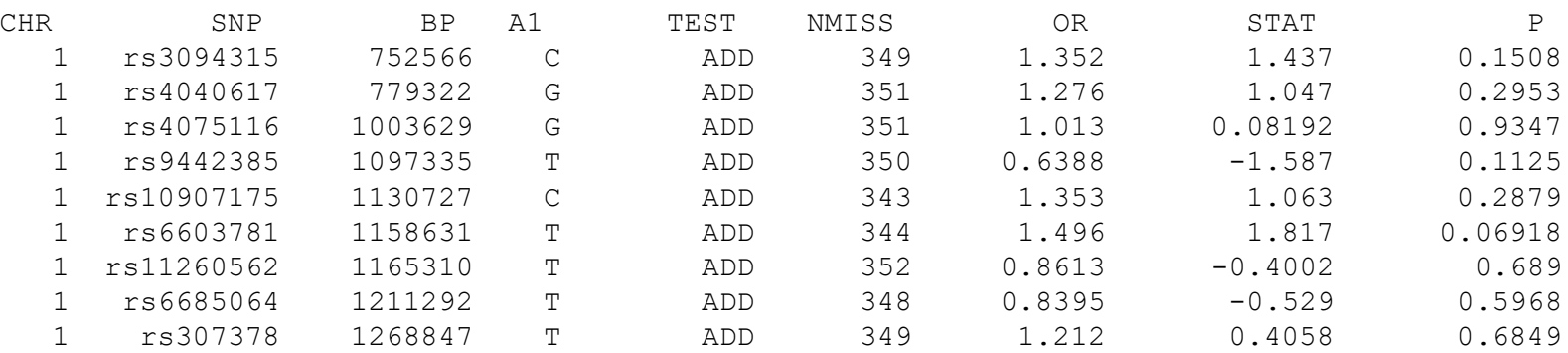

# Let's plot the results

QQ plots, Manhattan plots, and regional plots

# QQ plot

- Checks the overall distribution of test statistics or  $-\log 10$  p-values with the expectation under the null hypothesis of no association (the diagonal line shows where the points should fall under the null).
- Evaluates systematic bias and inflation (undetected sample duplications, unknown familial relationships, gross population stratification, problems in QC…).

# Lambda

- It is the ratio of the median of the empirically observed distribution of the test statistic to the expected median.
- It quantifies the extent of the bulk inflation and the excess false positive rate.
	- The expected median of the chi-square distribution with one degree of freedom is 0.455.
	- lambda=median(chi^2)/0.455
- It should be close to 1.

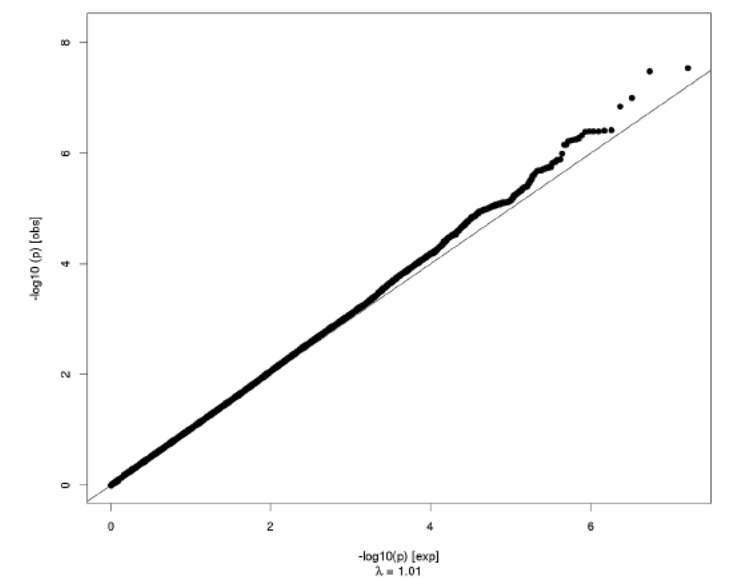

Pericalcarine Thickness

# Manhattan plot

21

 $18 -$ 

 $15<sub>15</sub>$ 

- Plots the -log10 of the association p-value for each SNP against the genomic coordinates.
- The strongest associations will have the smallest p-values and the –log10 of these p-values will have the highest height in the plot.

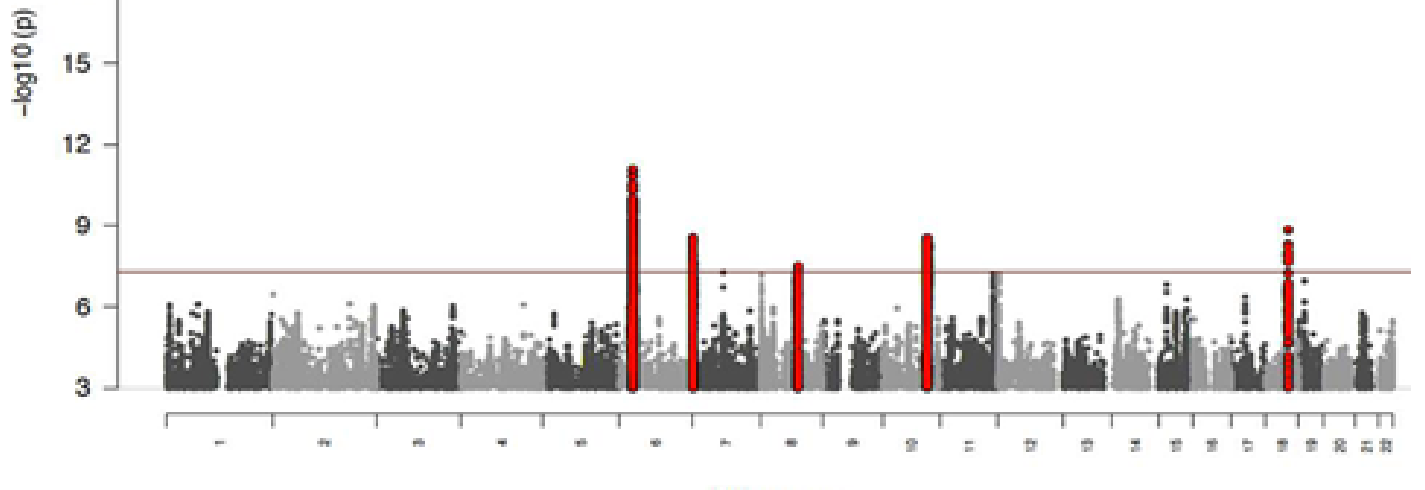

Chromosome

# Some examples of problematic QQ and Manhattan plots

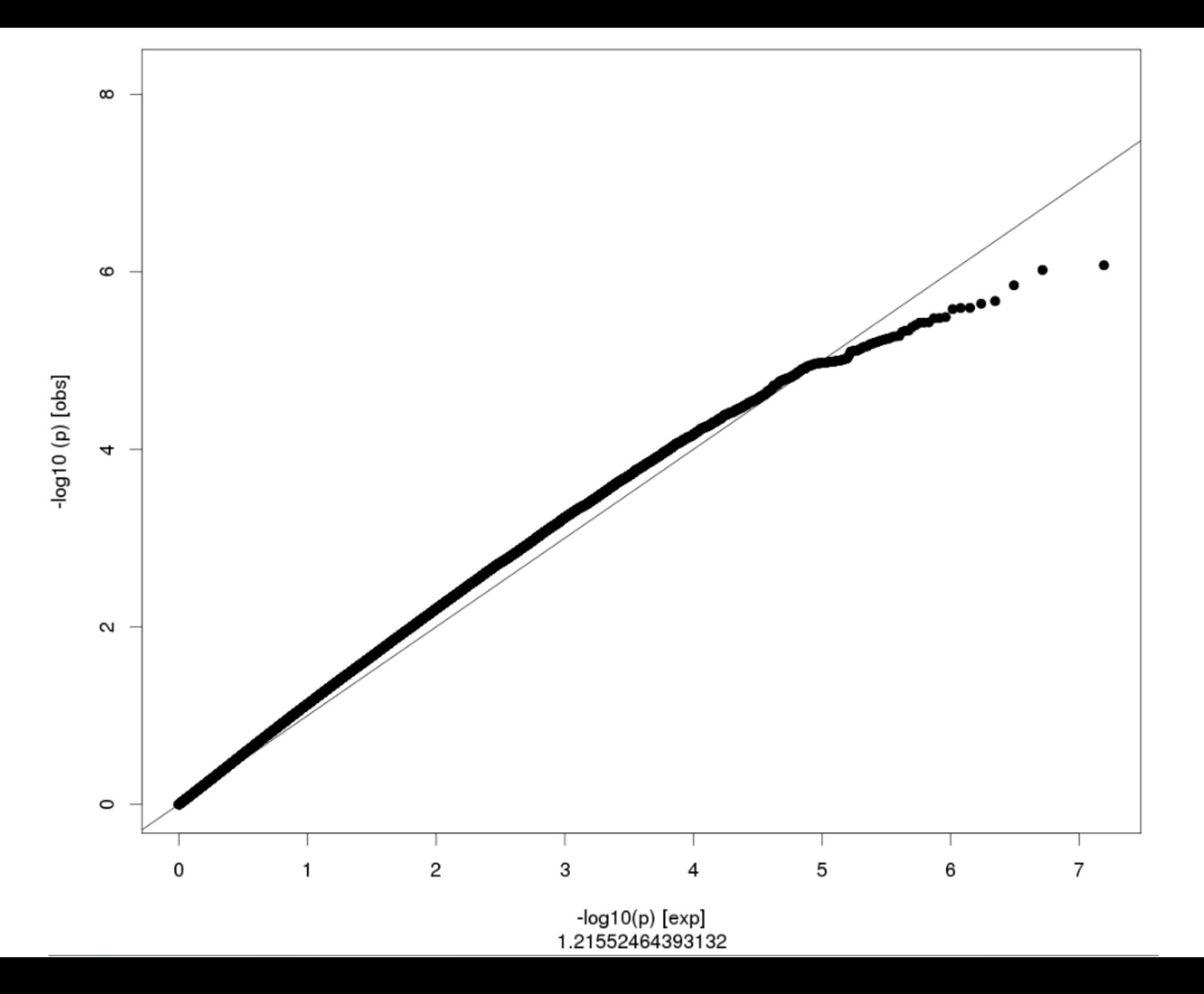

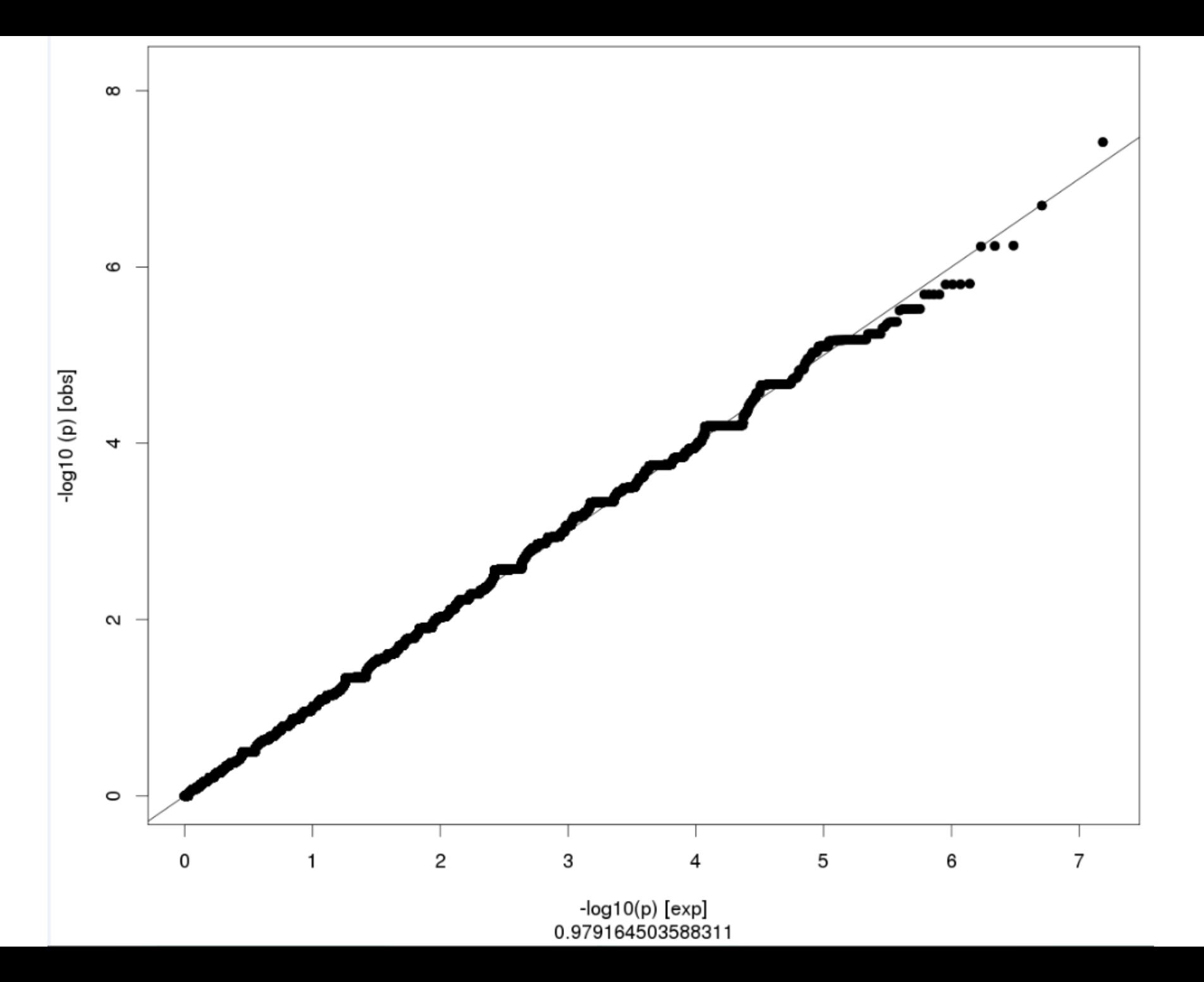

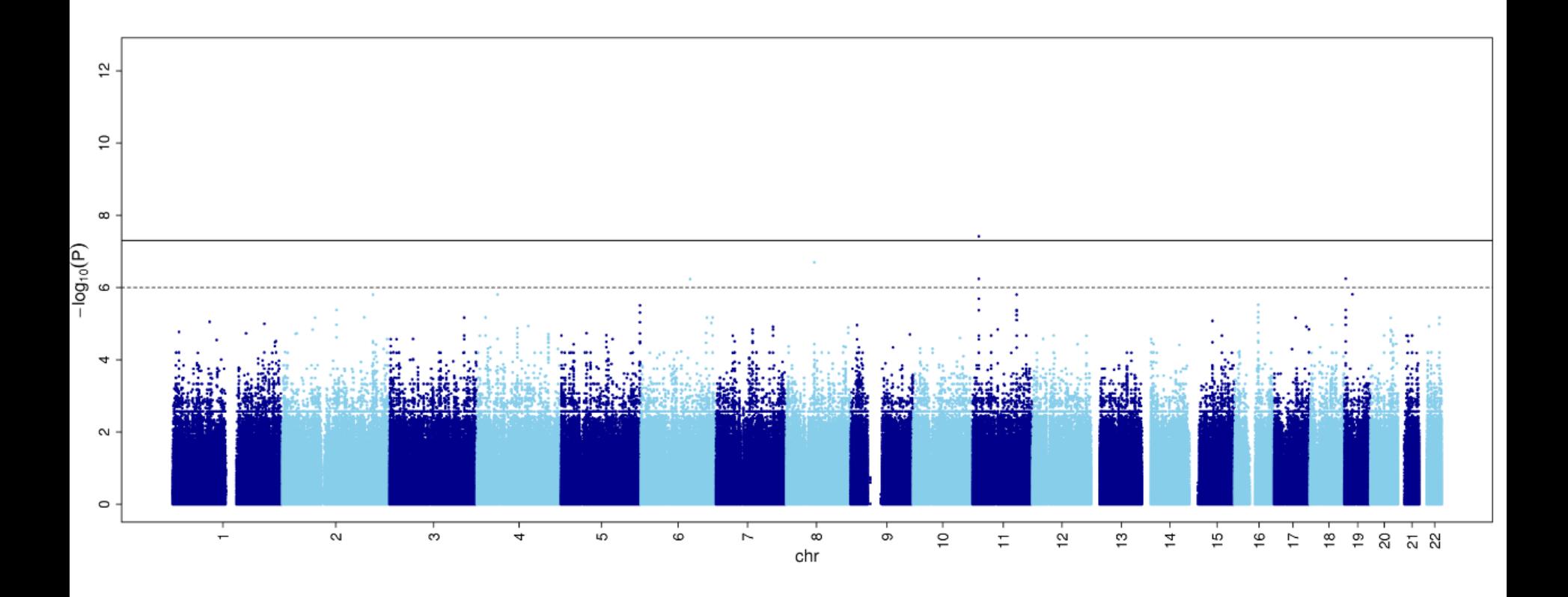

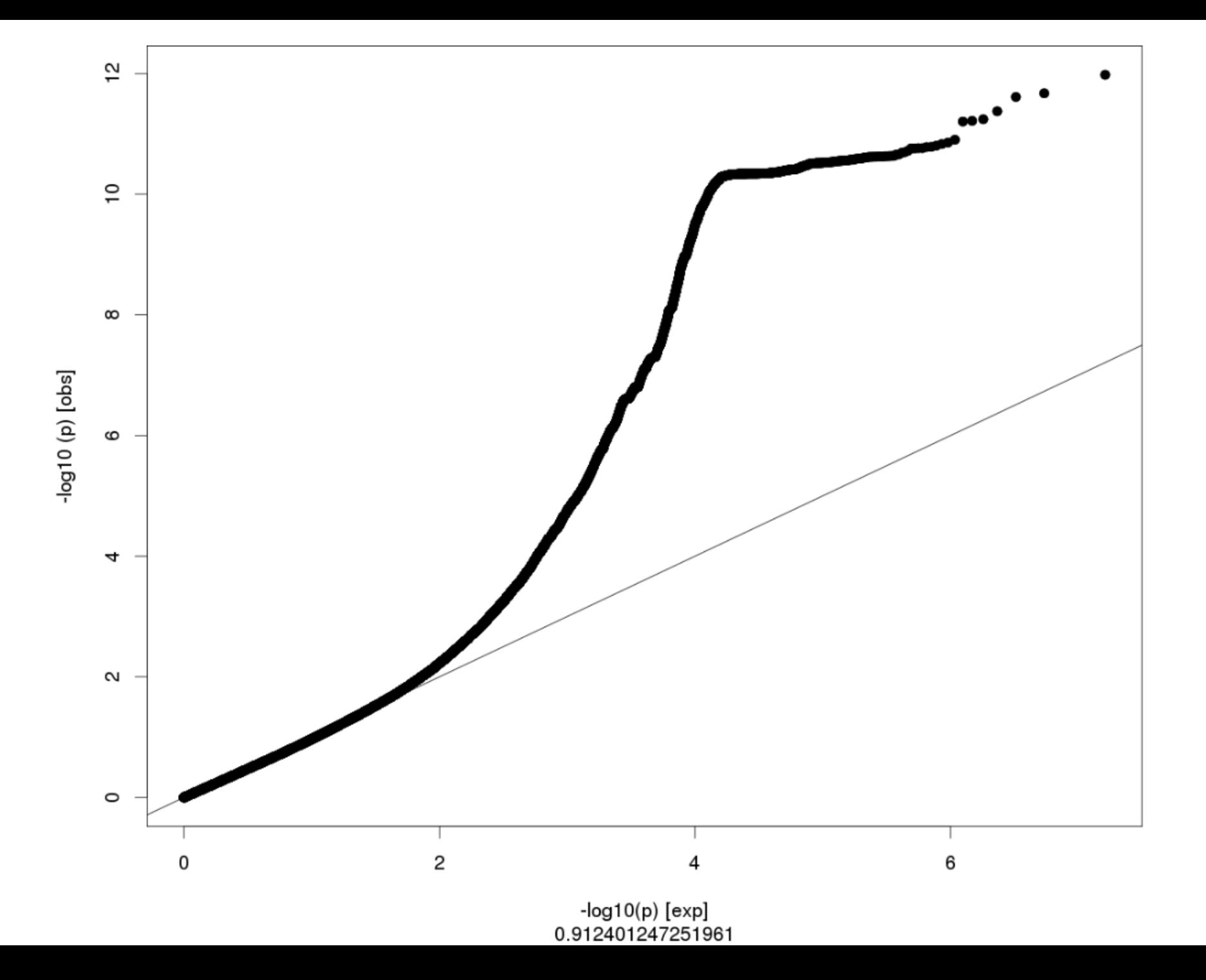

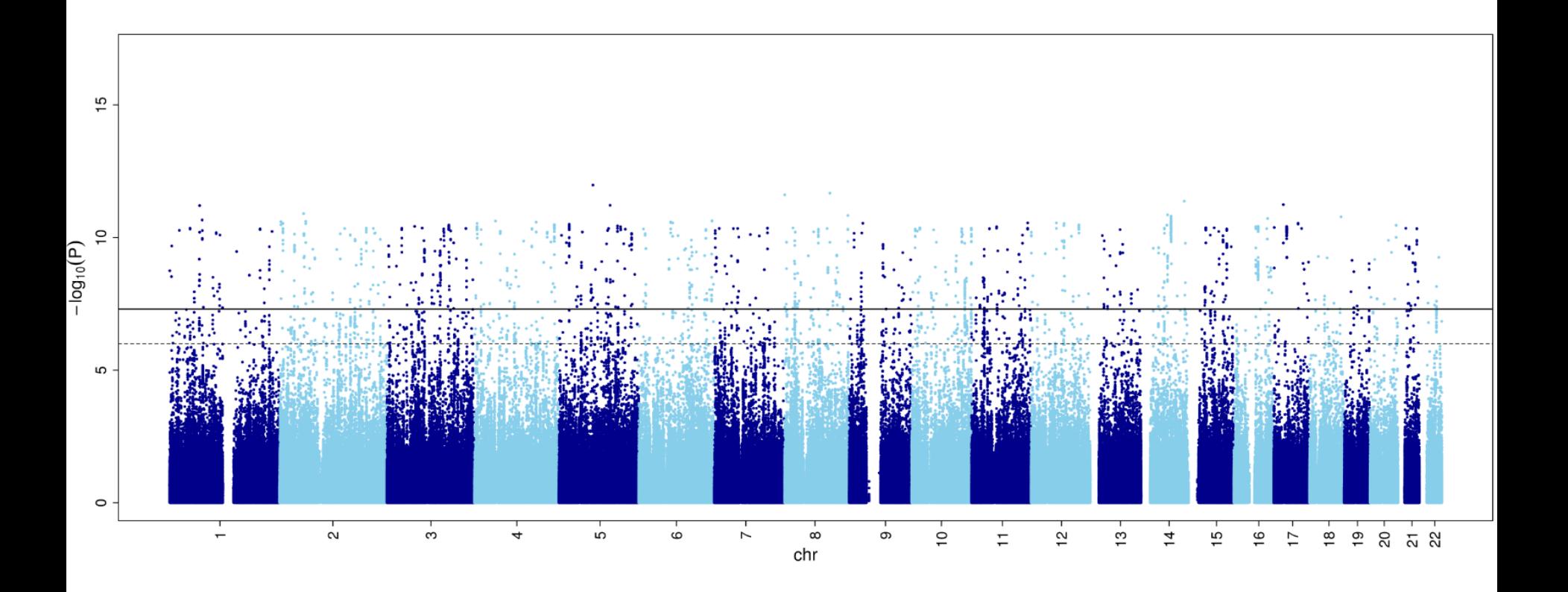

### gqman package in R to build Manhattan and QQ plots

#### **Usage**

```
manhattan(x, chr = "CHR", bp = "BP", p = "P", snp = "SNP",
  col = c("gray10", "gray60"), chrlabs = NULL,suggestiveline = -log10(1e-05), genomewideline = -log10(5e-08),
  highlight = NULL, logp = TRUE, annotatePval = NULL,
  annotateTop = TRUE, ...
```
**Usage** 

 $qq(pvector, \ldots)$ 

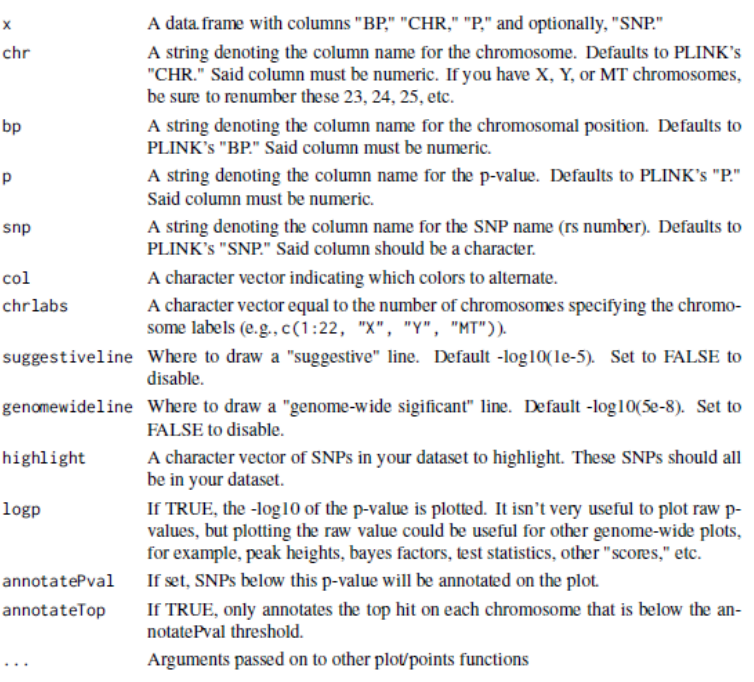

# Exercise 2.3. Logistic regression with PC1-PC4 as covariates – plot the results

### Use the script Rscript\_qqMan.R

The script provided is ready to work with a file with no headers that will contain the chromosome, base-pair, and p-value of each SNP.

To prepare the file, do:

```
awk '{if (NR>1) print $1,$3,$9}' 
2.2_adclean.cc.assoc.logistic | 
grep –v NA 
> plot_adclean.logistic.txt
```
#### **plot\_adclean.logistic**

```
1 752566 0.1508
1 779322 0.2953
1 1003629 0.9347
1 1097335 0.1125
1 1130727 0.2879
```
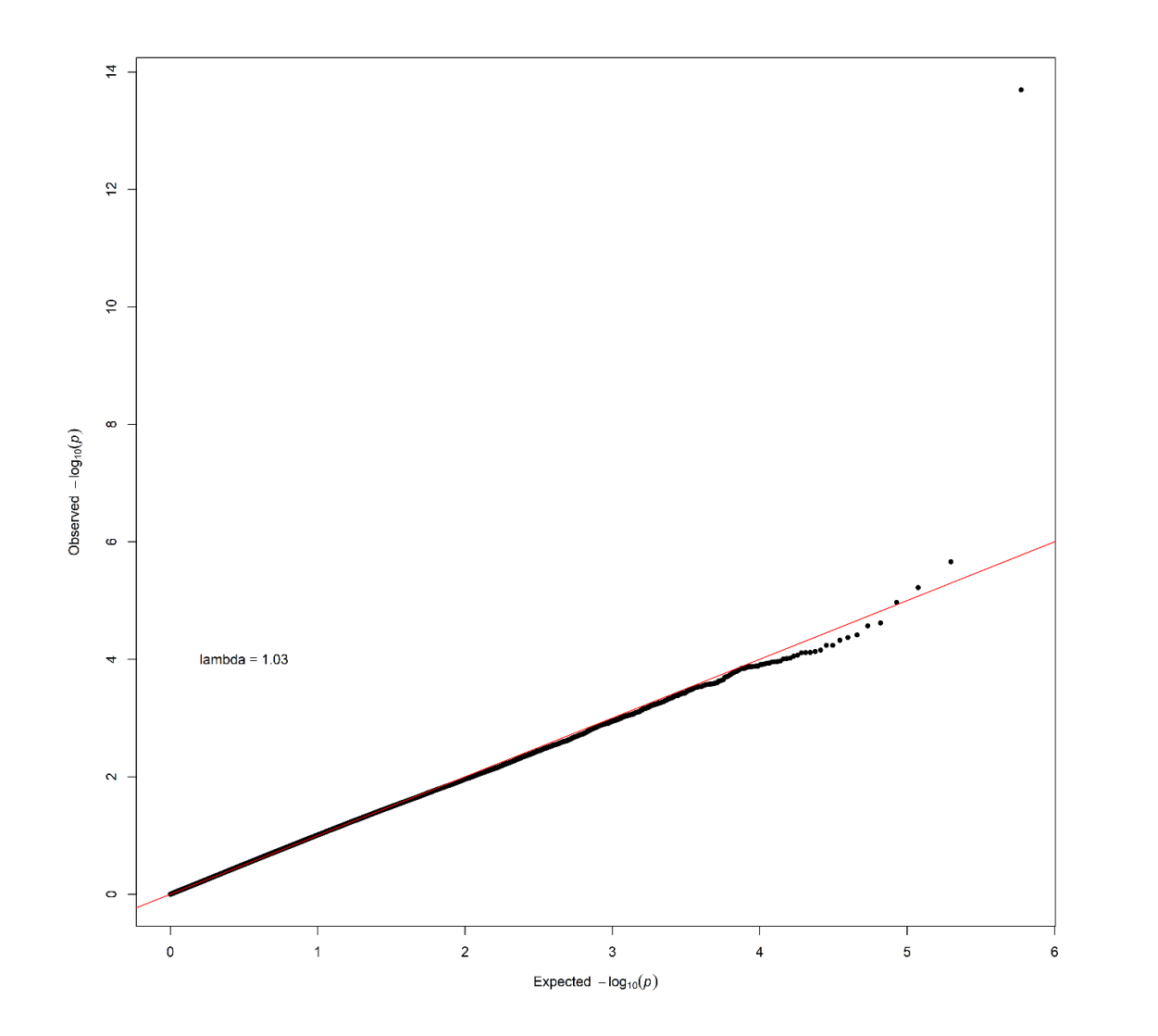

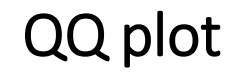

Logistic regression with PC1-PC4 as covariates

### Manhattan plot

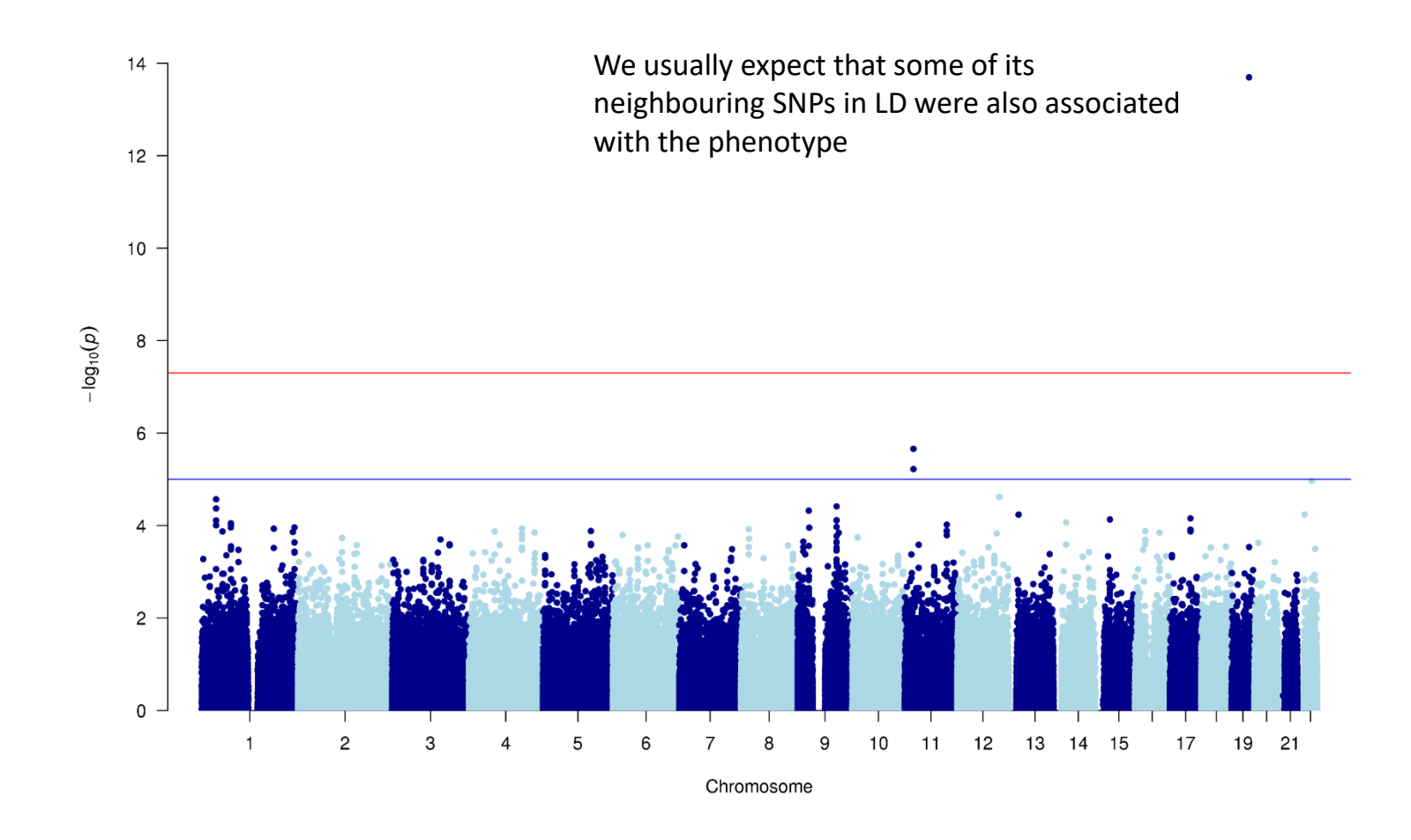

Logistic regression with PC1-PC4 as covariates

# Regional plot

**NATIONAL CANCER INSTITUTE<br>Division of Cancer Epidemiology & Genetics** 

Home **LDassoc** LDhap **LDmatrix LDpair LDproxy SNPchip SNPclip API Access** Help

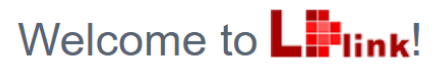

LDlink is a suite of web-based applications designed to easily and efficiently interrogate linkage disequilibrium in population groups. All population genotype data originates from Phase 3 (Version 5) of the 1000 Genomes Project and variant RS numbers are indexed based on dbSNP 151. Where coordinates are specified, GRCh37/hg19 is used. Only bi-allelic variants are permitted as input. LDlink includes the following modules:

LDassoc: Interactively visualize association p-value results and linkage disequilibrium patterns for a genomic region of interest. Input is a tab or space delimited association output file and a population group.

LDhap: Calculate population specific haplotype frequencies of all haplotypes observed for a list of query variants. Input is a list of variant RS numbers (one per line) and a population group.

LDmatrix: Create an interactive heatmap matrix of pairwise linkage disequilibrium statistics. Input is a list of variant RS numbers (one per line) and a population group.

LDpair: Investigate correlated alleles for a pair of variants in high LD. Input is two RS numbers and a population group.

LDproxy: Interactively explore proxy and putatively functional variants for a query variant. Input is an RS number and a population group. **SNPchip:** Find commercial genotyping platforms for variants. Input is a list of variant RS numbers (one per line) and desired arrays. **SNPclip:** Prune a list of variants by linkage disequilibrium. Input is a list of variant RS numbers (one per line) and a population group.

### https://ldlink.nci.nih.gov/

Exercise 2.3. Logistic regression with PC1-PC4 as covariates – plot the results

To prepare the file, do:

```
awk '{if (NR==1 || $1==19) print 
$1,$3,$2,$9}' 
2.2_adclean.cc.assoc.logistic | 
grep -v NA > 
ld19.adclean.cc.logistic.txt
```
CHR BP SNP P 19 261033 rs8105536 0.6398 19 277776 rs11084928 0.1609 19 293934 rs1106581 0.8085 19 301639 rs4897940 0.7669

To find the name of the SNP, do:

```
sort -k4 -r 
ld19.adclean.cc.logistic.txt | head
```
rs4420638

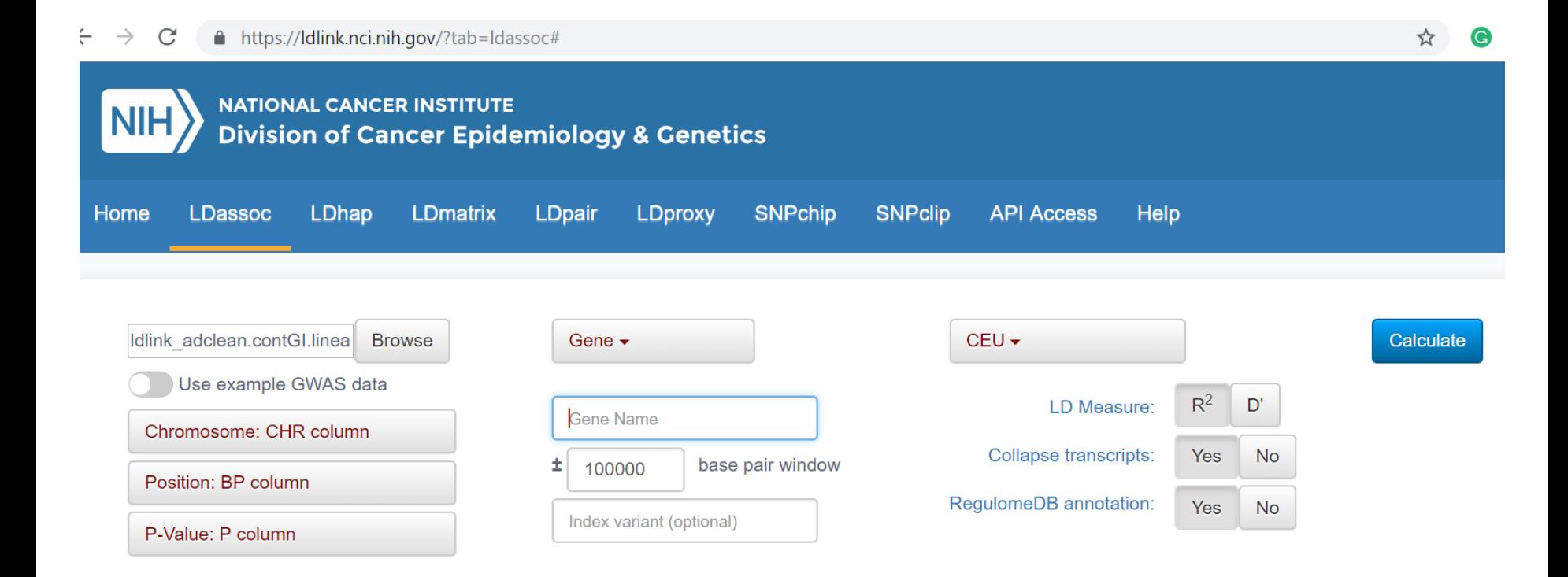

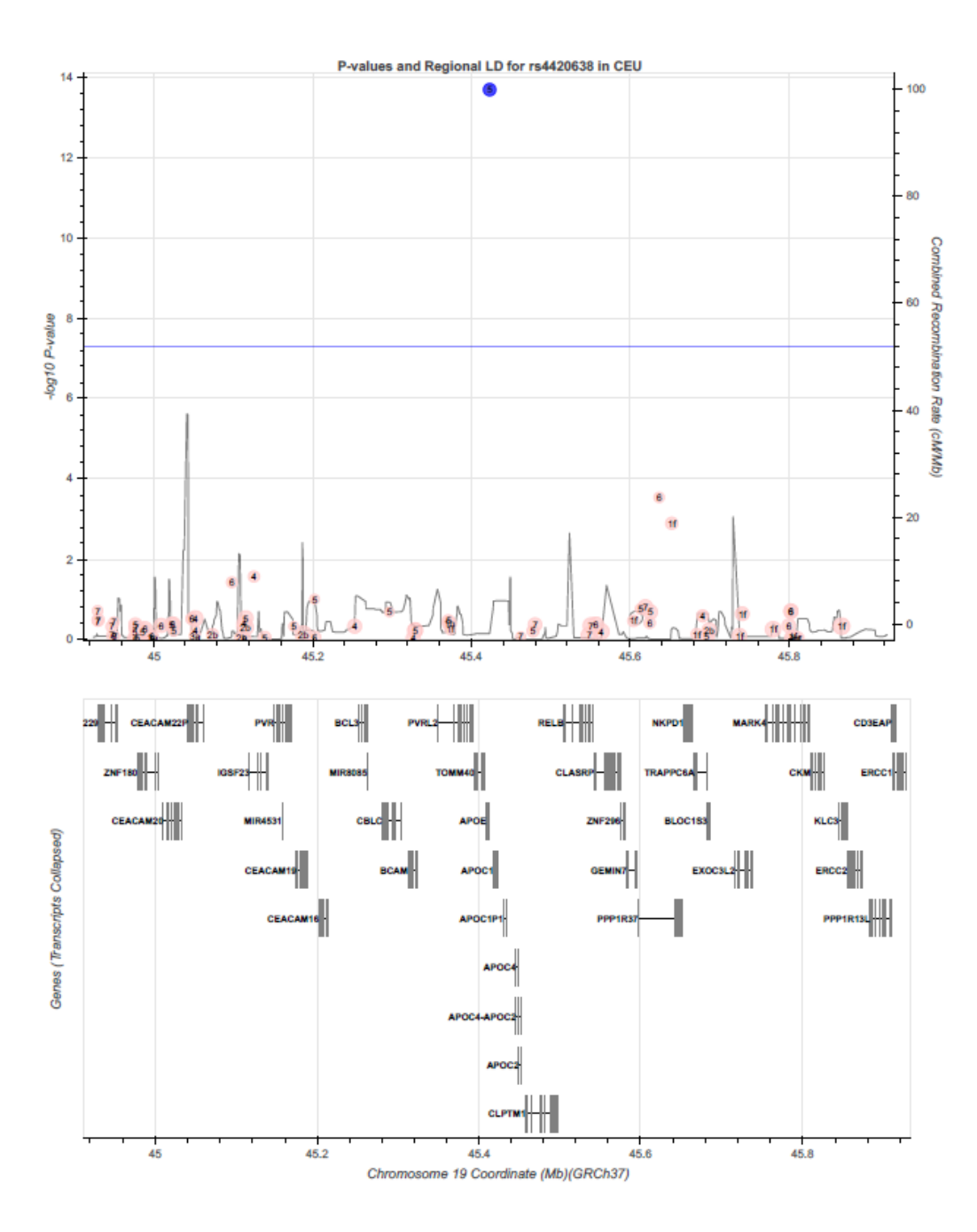

- Go to the continuous folder: **cd ../continuous**
- Have a look to the file adclean.cont.txt

- Go to the continuous folder: **cd ../continuous**
- Have a look to the file adclean.cont.txt

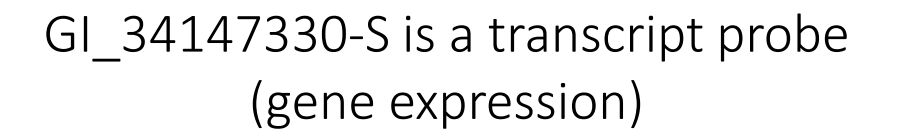

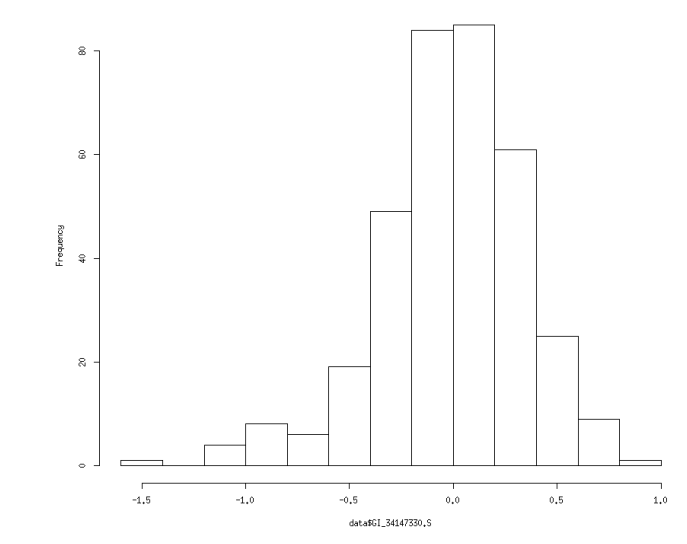

n mean sd median trimmed mad min max range skew kurtosis se 352 0 0.35 0.01 0.01 0.31 -1.43 0.8 2.24 -0.62 1.11 0.02

**plink**

- **--bfile adclean.cont**
- **-–linear hide-covar**
- **--pheno adclean.cont.txt**
- **--covar adpc.txt**
- **--out 3.1\_adclean.cont**

The --pheno option allows for the specification of alternative (one or more) phenotypes.

When using the --pheno option, the original PED or FAM file must still contain a phenotype Column 6.

When using --linear, adding the option --standard-beta will first standard the phenotype (mean 0, unit variance), so the resulting coefficients will be standardized.

### 3.1\_adclean.cont.log

```
Options in effect: 
 --bfile adclean.cont
 --covar adpc.txt
 --linear hide-covar
 --out 3.1_adclean.cont
 --pheno adclean.cont.txt
```

```
297237 variants loaded from .bim file.
352 people (188 males, 164 females) loaded from .fam.
352 phenotype values present after --pheno.
Using 1 thread.
Warning: This run includes BLAS/LAPACK linear algebra operations which
currently disregard the --threads limit. If this is problematic, you may 
want
to recompile against single-threaded BLAS/LAPACK.
--covar: 4 covariates loaded.
Before main variant filters, 352 founders and 0 nonfounders present.
Calculating allele frequencies... done.
Total genotyping rate is 0.985941.
297237 variants and 352 people pass filters and QC.
Phenotype data is quantitative.
Writing linear model association results to 3.1 adclean.cont.assoc.linear
```
### 3.1\_adclean.cont.assoc.linear

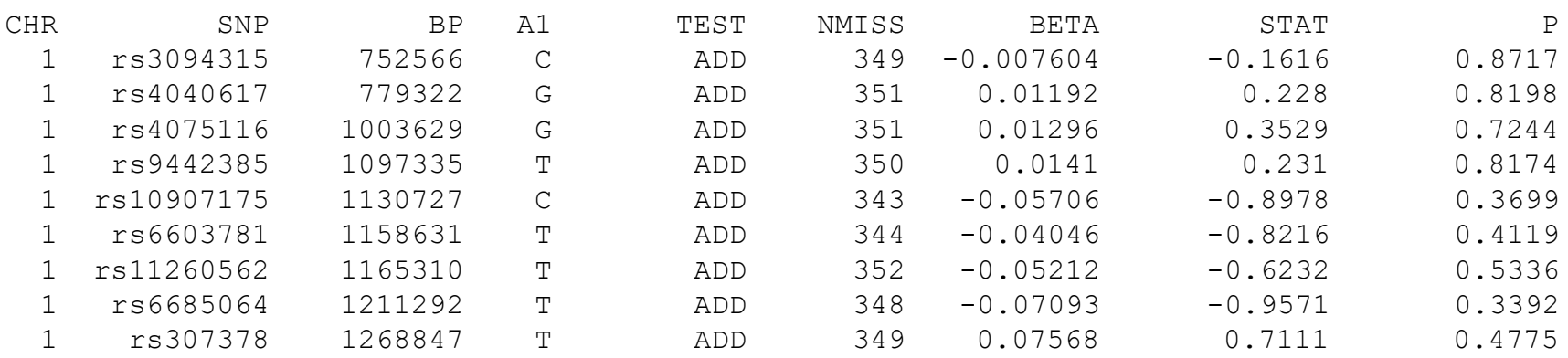

## Exercise 3.2. Linear regression with PC1-PC4 as covariates – plot the results

### Exercise 3.2. Linear regression with PC1-PC4 as covariates – plot the results

### Use the script Rscript\_qqMan.R

The script provided is ready to work with a file with no headers that will contain the chromosome, base-pair, and p-value of each SNP.

```
plot.adclean.cont.linear.txt 
                                                 1 752566 0.1176
                                                 1 779322 0.1008
                                                 1 1003629 0.5088
                                                 1 1097335 0.7746
                                                 1 1130727 0.885
To prepare the file, do:
awk '{if (NR>1) print $1,$3,$9}' 
3.1_adclean.cont.assoc.linear | grep –v NA 
 > plot.adclean.cont.linear.txt
```
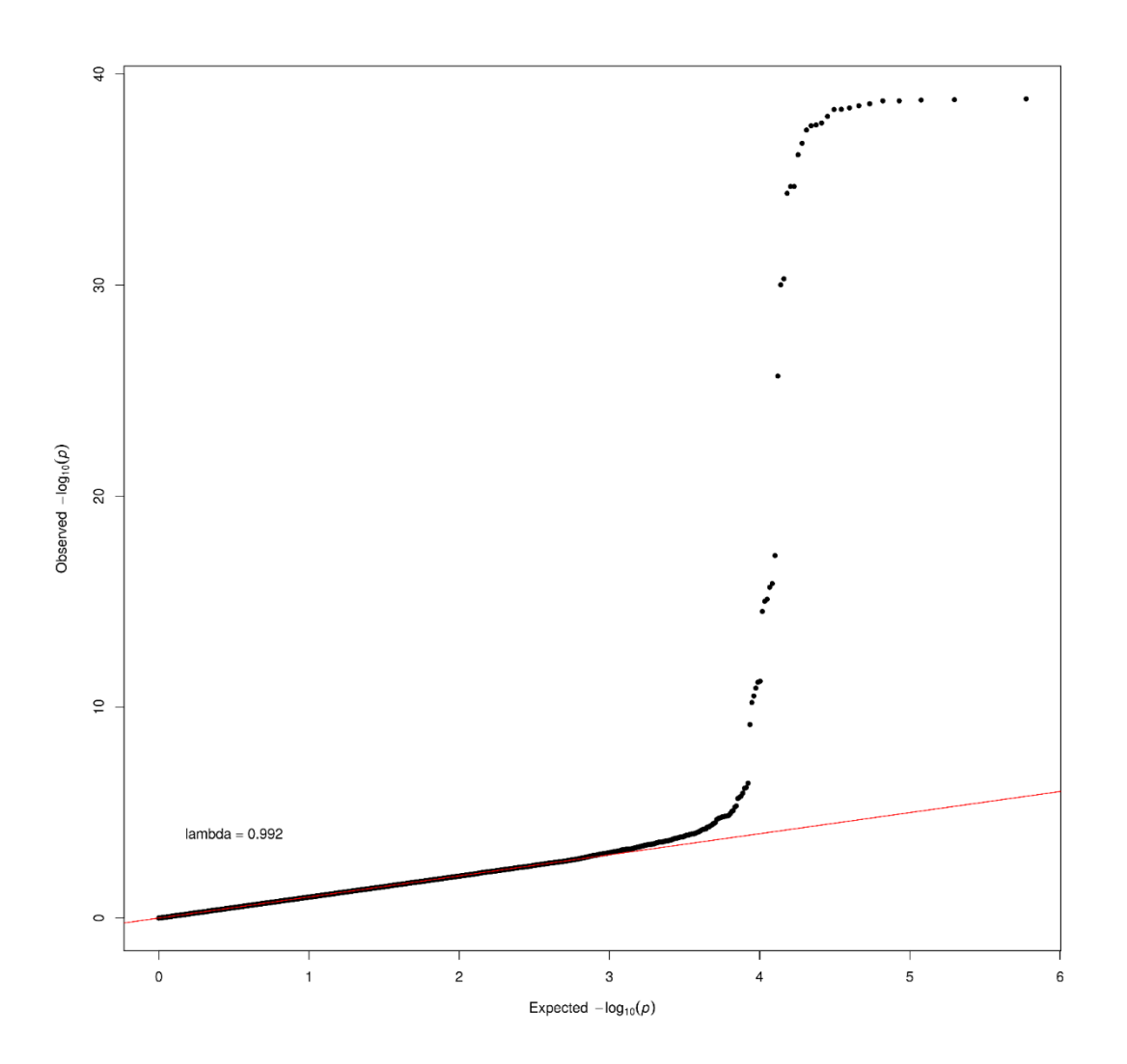

Linear regression with PC1-PC4 as covariates

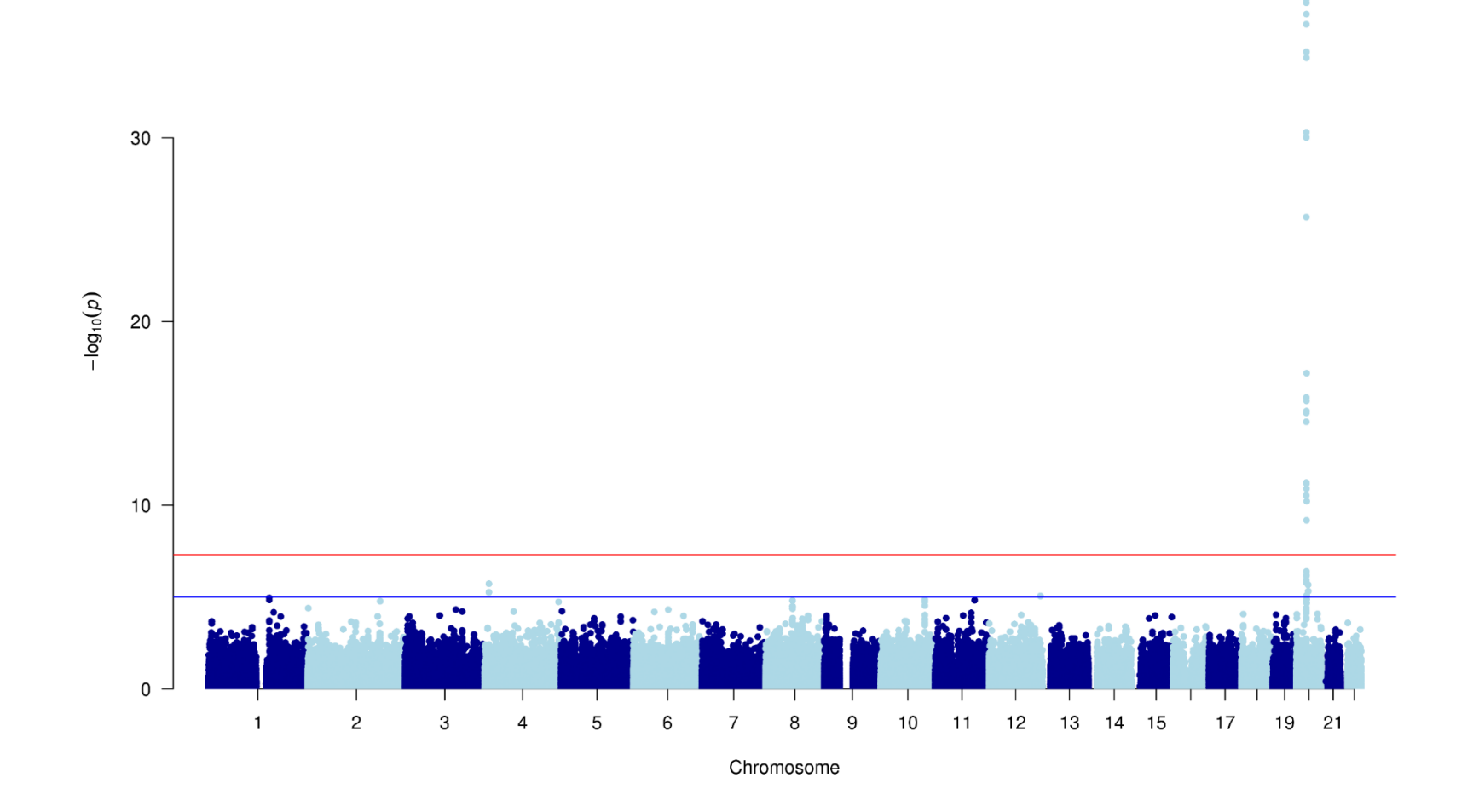

### Linear regression with PC1-PC4 as covariates

Exercise 2.3. Logistic regression with PC1-PC4 as covariates – plot the results

To prepare the file, do:

```
awk '{if (NR==1 || $1==19) print 
$1,$3,$2,$9}' 
2.2_adclean.cont.assoc.linear | 
grep -v NA > 
ld20.adclean.cont.linear.txt
```
CHR BP SNP P 20 69408 rs17685809 0.05855 20 109272 rs6038037 0.006237 20 134476 rs6055084 0.1093 20 138125 rs2298108 0.3534 20 138148 rs2298109 0.3534 20 138460 rs6077288 0.3176

To find the name of the SNP, do:

**sort -k4 -r ld20.adclean.cont.linear.txt | head**

rs6132819

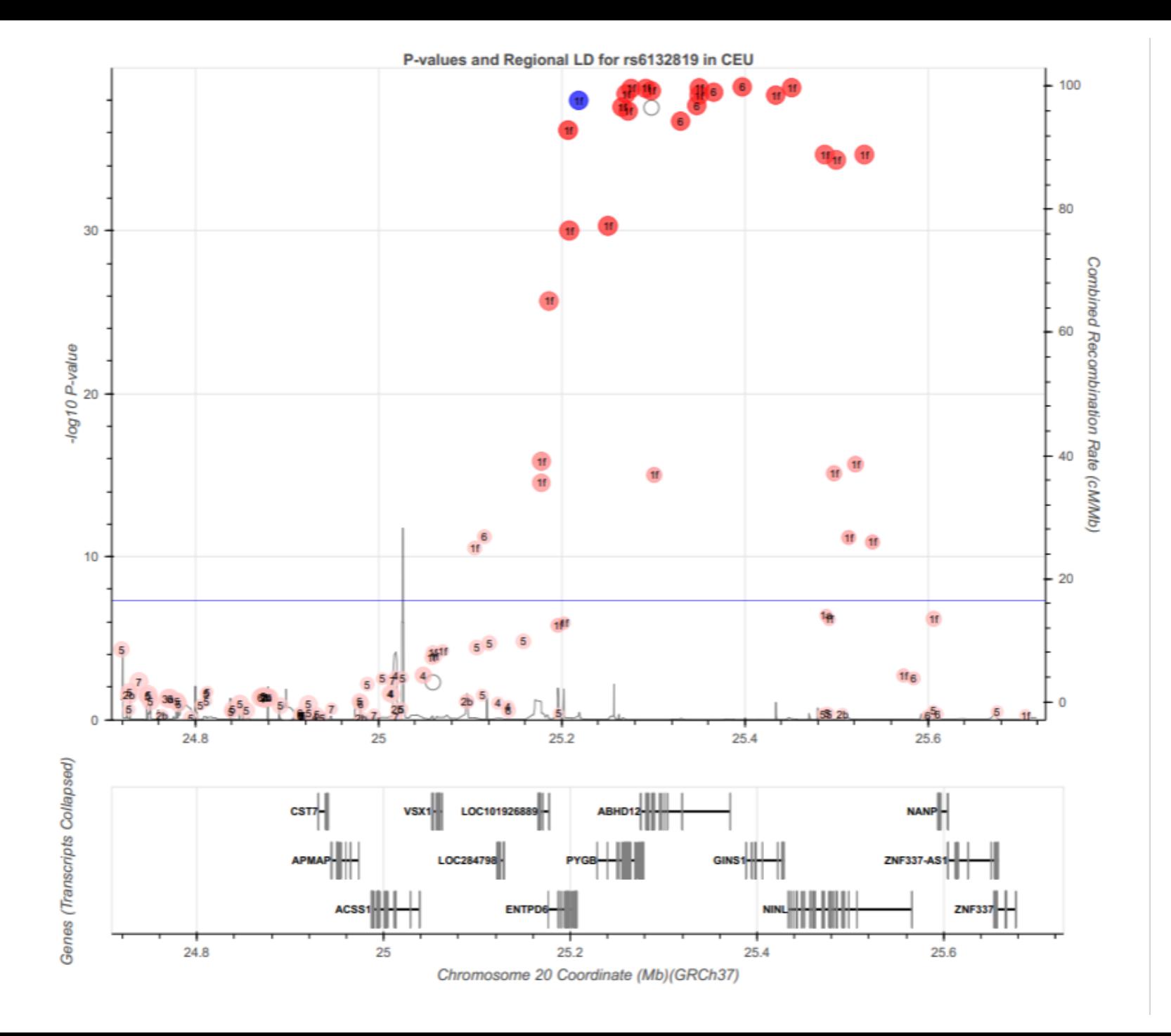

**plink** 

- **--bfile adclean.cont**
- **--linear hide-covar**
- **--pheno adclean.cont.txt**
- **--covar adpc.txt**
- **--covar-name PC1**
- **--out 3.3\_adclean.cont**

### 3.3\_adclean.cont.log

```
Options in effect:
  --bfile adclean.cont
  --covar adpc.txt
  --covar-name PC1
  --linear hide-covar
  --out 3.3_adclean.cont
  --pheno adclean.cont.txt
64148 MB RAM detected; reserving 32074 MB for main workspace.
297237 variants loaded from .bim file.
352 people (188 males, 164 females) loaded from .fam.
352 phenotype values present after --pheno.
Using 1 thread.
Warning: This run includes BLAS/LAPACK linear algebra operations which
currently disregard the --threads limit. If this is problematic, you may want
to recompile against single-threaded BLAS/LAPACK.
--covar: 1 out of 4 covariates loaded.
Before main variant filters, 352 founders and 0 nonfounders present.
Calculating allele frequencies... done.
Total genotyping rate is 0.985941.
297237 variants and 352 people pass filters and QC.
Phenotype data is quantitative.
Writing linear model association results to 3.3 adclean.cont.assoc.linear ...
```
#### 3.3\_adclean.cont.assoc.linear

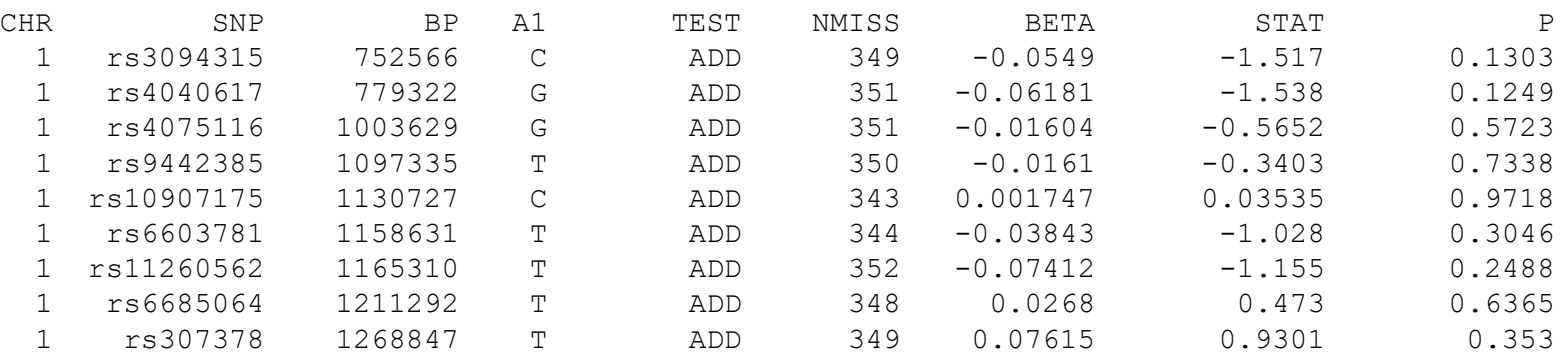